2ZG-05

# GUI プログラミング授業のための フィードバック支援システムの検討

# 土田 浩輝† 北 大地‡ 井上 潮‡

東京電機大学大学院 工学研究科情報通信工学専攻† 東京電機大学 工学部情報通信工学科‡

# 1. はじめに

現在、多くの教育機関においてプログラミングに 関する授業が行われている.基本的なプログラミン グ言語の扱い方を学ぶ授業の他に,オブジェクト指 向など応用プログラミング技術を習得するために GUI アプリケーションを作成する授業も行われてい る.これらの授業では,復習のために課題を課すこ とが多い.そして,提出された課題に対し採点者は 採点とフィードバックを行う.しかし,多数の学生 が受講する授業では,提出数が多量な上に,提出さ れた課題だけでは学生の到達レベルを正しく評価出 来ない. また、短時間で個人に即したフィードバッ クを行うことも難しい.

本研究では,良質なフィードバックの実現を目指 し、学生の理解度を短時間で把握するために必要な 情報を提供するシステムを提案する. 以下,提案シ ステムの構成と,ユーザアプリの機能と実装につい て述べる.

## 2. 関連研究

宇野ら[1]は,Web ベースの C 言語学習支援シス テムを開発した.このシステムでは,リアルタイム に操作ログの収集を行い,学習状況を評価し学習者 に提示する.課題取り組み状況の把握を行うことが でき,学習過程の定量的な評価を可能とした.

赤羽ら[2]は,Javaプログラミング授業におけるプ ログラミング課題の採点作業の自動化を行うために, 学生の PC 上で自動採点を行うシステムを提案した. 具体的には、まず学生の PC 上で採点を行い、採点 結果及び実行回数やエラー回数などのログ情報を収 集する. 次に学生から Web サイトに解答とログ情 報を提出してもらう. 最後に採点者が Web サイト 上の管理者アプリで採点結果及びログ情報の確認を 行う.このようにして採点作業を半自動化した.

本研究では,GUI プログラミング授業のフィード バック作業に焦点を当て,採点結果やログ情報だけ でなくソースコードの収集を行い,学生が課題に取 り組んだ過程を記録する. なお、課題のダウンロー ドから提出までのプロセスについては赤羽らと同様 の手順を用いるが,ユーザアプリの仕様が異なる.

#### 3. 前提条件

#### 3.1 対象とするプログラミング課題

本研究では,東京電機大学工学部情報通信工学 科で行われている授業を対象とする.この授業で は,Java の GUI ライブラリである JavaFX を用いて オブジェクト指向プログラミングを学ぶ.

#### **3.2 JavaFX**

JavaFXは、JavaのGUIライブラリの1つである. JavaFX での GUI 作成では、ボタンやラベル、テキ ストフィールドなど基本的な部品をレイアウトペ イン(Pane)に配置し,レイアウトペインをステージ (Window)に配置することで GUI を表示させること ができる.ボタンなどクリックによりアクション が発生する部品においては,イベント登録を行う ことで様々な処理が行える.

#### 4. 提案システム

#### 4.1 概要

提案システムは,ユーザアプリと管理者アプリの 2 つで構成される. ユーザアプリは、学生が取り組 んだ課題の採点結果と時系列のログ情報の取得を行 う. 管理者アプリでは、取得したログ情報の前処理 および分析を行う.具体的な運用の流れを以下に示 す.

- (1) 学生はユーザアプリを用いて,管理者アプリ から課題パッケージのダウンロードを行う.
- (2) ログ及びソースコード収集機能が起動する.
- (3) 学生がソースコードの記述を行う.
- (4) 学生がユーザアプリによる採点を行う.
- (5) 学生がユーザアプリを用いて,管理者アプリ への解答パッケージの提出を行う.同時に各 収集機能が停止する.
- (6) 採点者が管理者アプリを用いて解答や分析結 果を閲覧し,フィードバックを記述する.

本システムの構成を図1に、課題パッケージ及び 解答パッケージの内容を図 2 に示す. 以降の 4.2 節 から 4.5 節では、 ユーザアプリの機能と実装につい て述べる.

#### 4.2 課題プログラム採点機能

学生が任意のタイミングで外部プロセスを起動し, 採点プログラム実行後, 得られた採点結果を JSON データとして記録する. 採点プログラムには,スクリプトベースの自動採点 手法[3]を用いた.

A study of feedback support system for GUI programming class

<sup>†</sup> Hiroki TSUCHIDA, Tokyo Denki University

<sup>‡</sup> Daichi KITA, Tokyo Denki University

<sup>‡</sup> Ushio INOUE, Tokyo Denki University

#### 4.3 ログ収集機能

エラー発生時のログの取得及び時間計測に必要な 各動作が実行される毎にタイムスタンプの取得を行 う. 取得したログは, JSON データとして記録する. 4.2 節の機能を実行後、採点プログラムが実行され た際に対象とした課題プログラムにコンパイルエラ ーや例外の発生があればそれを記録する.

#### 4.4 ソースコード収集機能

ダウンロードした課題が展開されたフォルダの監 視を行い,対象とする課題プログラムに対して保存 処理がなされた際に,ソースコード全文を JSON デ ータとして記録する.学生の諸事情によりツールが 閉じられた後,再起動時の記録再開についても対応 している.

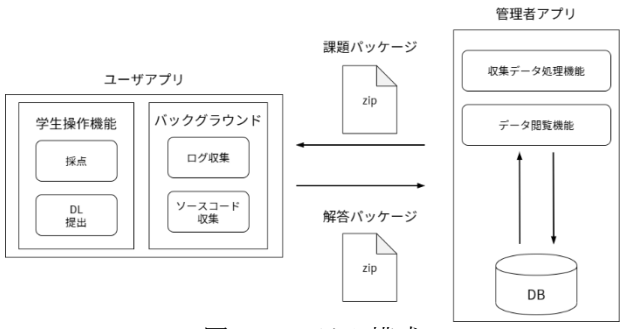

図1 システム構成

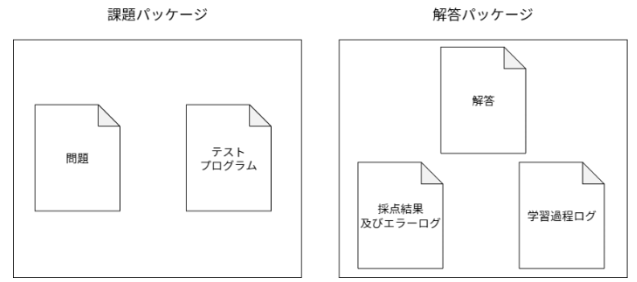

図 2 配布及び提出内容

# 5. 動作検証

### 5.1 検証内容

ユーザアプリの動作検証を行った.具体的には, 採点を含むダウンロードから提出までの一連のプロ セスを実行する検証シナリオを 2 種類用意し、それ ぞれのシナリオを実行した際に,意図した JSON デ ータが得られるか検証を行った.1 つ目の検証シナ リオはダウンロードから提出までの最も単純なプロ セスであり,2 つ目の検証シナリオにはツールの終 了後に再起動を行った際に記録再開が可能かどうか 確かめるプロセスが加えられている. 2 種類の検証 には,別の課題を用いた.

#### 5.2 検証結果

2 種類の検証シナリオに基づく検証結果のうち, 2 つ目の検証シナリオを実行した際の各機能から得 られた JSON データを図 3 に示す. 実行内容として は,課題のダウンロード,ツールの動作終了,ツー ル再起動,2 度の課題プログラムの編集,採点の実 行,課題の提出である.尚,採点する課題プログラ ムには例外発生時に内容を記録可能か確かめるため に例外が発生するコードを記述した.

図3より, 採点結果の記録, ソースコードの収集, エラーやタイムスタンプなどのログ情報の取得が出 来ていることが分かる.

| ↗<br>$\sim$ $\sim$ $\sim$ $\sim$ $\sim$ $\sim$ $\sim$ $\sim$                                                                                                    |
|----------------------------------------------------------------------------------------------------|
| ソースコード収集                                                                                                    |
| "count": 1,<br>"+imestamp": "Dec 7, 2020 1:17:07 PM",<br>"timestamp": "Dec 7, 2020 1:17:0<br>"fileName": "SplitBillApp.java",<br>content": "// Exercise 6: Split Bill Application\meagkage.ex06;\n\nim<br>d new TextField(\"0\");\n\t\tlb3 \u003d new Label(\"人数\");\n\t\t\tlb3.setP<br>課題6-2のコードを記述¥n¥n¥n¥t}¥n¥tÞublic static void main(String[] args)<br>"count": 2,<br>"+imestamp": "Dec 7, 2020 1:18:17 PM",<br>"timestamp": "Dec 7, 2020 1:18:1<br>"fileName": "SplitBillApp.java",<br>"content": "// Exercise 6: Split Bill Application\npackage ex06;\n\nim<br>n\t\tlb2 \u003d new Label(\"全体の支払い額\");\n\t\tlb2.setPref\idth(100);\<br>t\t// 課題6-1のコードを記述\p\t\t\vb \u003d new VBox(); // 不要ならばこの |
|                                                                                                    |
| 採点結果                                                                                                    |
| count": 1,<br>"errorCount": 1,<br>"errorCount": 1,<br>"runTime": "Dec 7, 2020 1:18:33 PM",<br>"testerName": "SplitBillAppTest <u>er</u> ",<br>'result": "SpriltBillApp テスト開始¥n¥n【実行対象:SpriltBillApp,<br>errorResult": "java.lang.IndexOutOfBoundsException: Index: 2, Si_<br>"point": 0                                                                                                    |
|                                                                                                    |
| タイムスタンプ                                                                                                    |
| {"status":"Download","timestamp":"Dec 7, 2020 1:15:54 PM"}                                                                                                    |
| {"status":"Close","timestamp":"Dec 7, 2020 1:16:15 PM"}                                                                                                    |
| {"status":"Resume","timestamp":"Dec 7, 2020 1:16:19 PM"}                                                                                                    |
| {"status":"Upload","timestamp":"Dec 7, 2020 1:19:01 PM"}                                                                                                    |

図 3 得られた JSON データ

#### 6. まとめ

学生の理解度を短時間で把握するために必要な情 報を提供するシステムを提案した. そして、提案シ ステムを構成するアプリのうち,学生に配布を行う ユーザアプリの機能と実装,検証結果について述べ た.検証シナリオを実行した際に,各機能の時系列 の履歴情報の取得が行えていることを確認出来た.

今後は,管理者アプリの機能の設計と実装を行い, 来年度の授業に導入し評価を行う予定である.

- **参考文献**<br>[1] 宇野 健, 畝川 みなみ, [1] 宇野 健,畝川 みなみ,"プログラミング演習 のための学習状況のリアルタイムフィードバ ックシステムの開発", 県立広島大学経営情報 学部論集, No7, pp163-169 (2015).
- [2] 赤羽裕貴, 井上潮, "ユーザ PC 上で動作する Java プログラミング課題自動採点システム" 電子情報通信学会 2017 年総合大会,ISS-P-31 (2017).
- [3] Ushio Inoue, "GUI Testing for Introductory Object Oriented Programming Exercises",5th International Conference on Computational Science/ Intelligence & Applied Informatics, pp. 1-13, 2018.